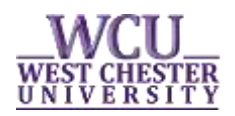

## SEARCHING FOR CLASSES IN myWCU

Search Class Schedule is used to identify the courses being offered at West Chester University during the specified term and the current status of each course (open, closed, wait list). **The class search is available to students and the public.** The following tips were designed to assist you in the class search process.

Searching for Classes through the "Search Class Schedule" link

- Current students can navigate to myWCU: [https://my.wcupa.edu](https://my.wcupa.edu/)
	- o Click on the **"Search Class Schedule"** link, located under **"Academic Information".**
- If you don't have a myWCU log-in, you can access the Search Class Schedule tool in the following ways:
	- o The direct link:

[https://my.wcupa.edu/psp/pprd/EMPLOYEE/SA/c/COMMUNITY\\_ACCESS.CLASS\\_SEARCH](https://my.wcupa.edu/psp/pprd/EMPLOYEE/SA/c/COMMUNITY_ACCESS.CLASS_SEARCH.GBL?PAPP=YES) [.GBL?PAPP=YES](https://my.wcupa.edu/psp/pprd/EMPLOYEE/SA/c/COMMUNITY_ACCESS.CLASS_SEARCH.GBL?PAPP=YES)

- o From the Registrar Office website, click on any of the **"Search Classes"** buttons.
- o From any WCU webpage, choose the **"Prospective Students"** menu tab, and click **"Search Class Schedule"**.

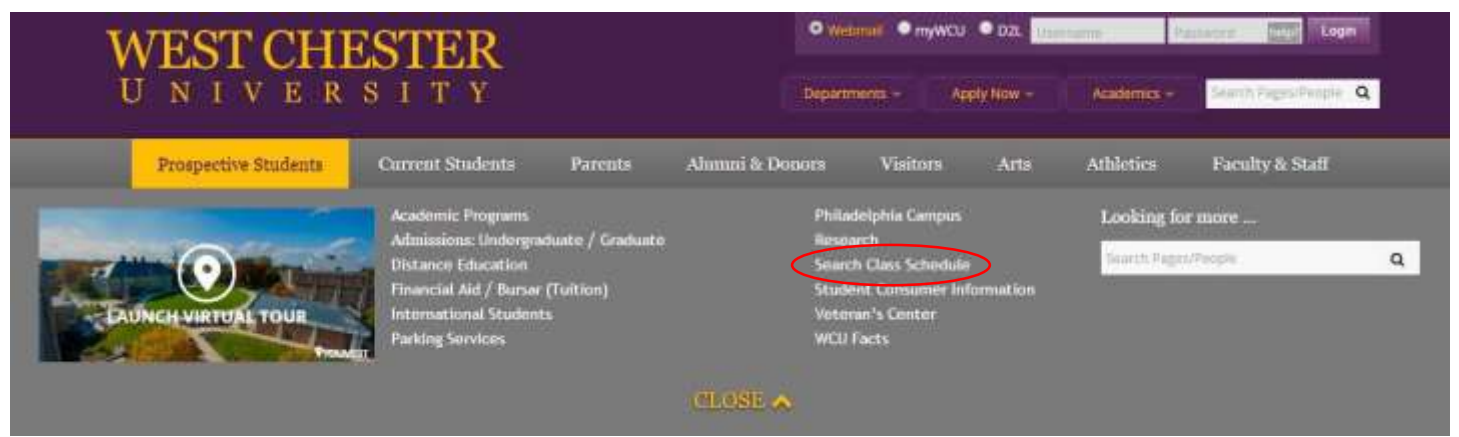

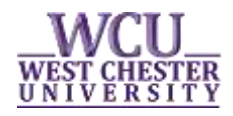

**Select the term** from the drop down menu and select or enter your specific search criteria.

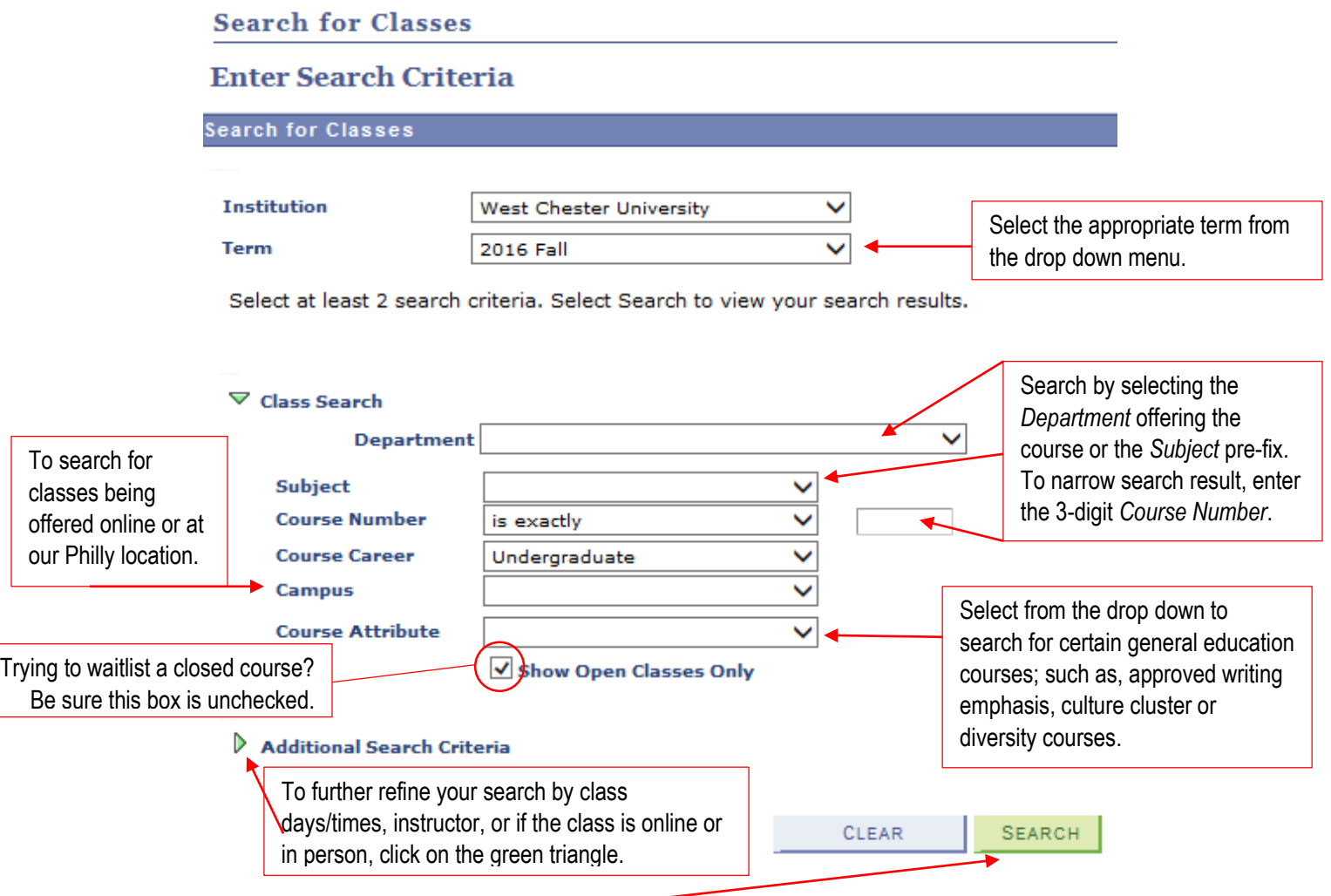

• Click "Search" —

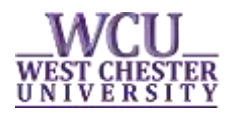

## **Search for Classes**

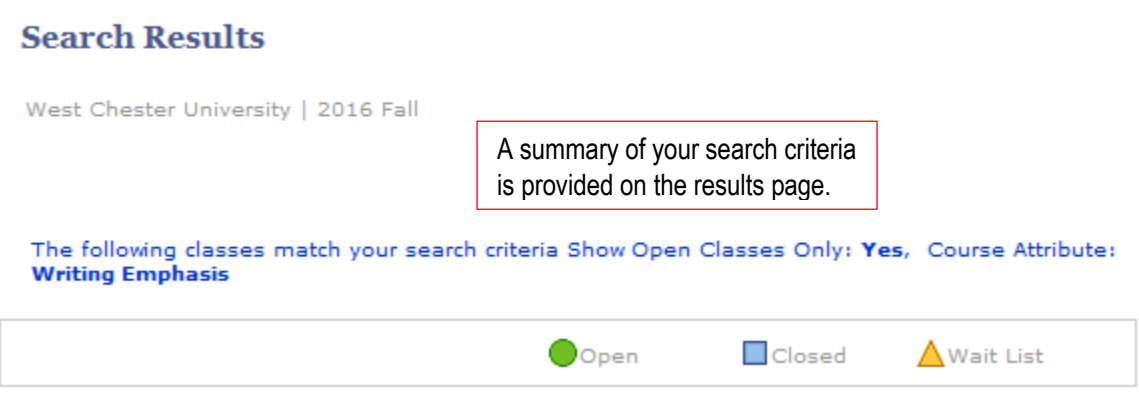

*Search Results* are listed alphabetical by Subject pre-fix and numerically by Course number.

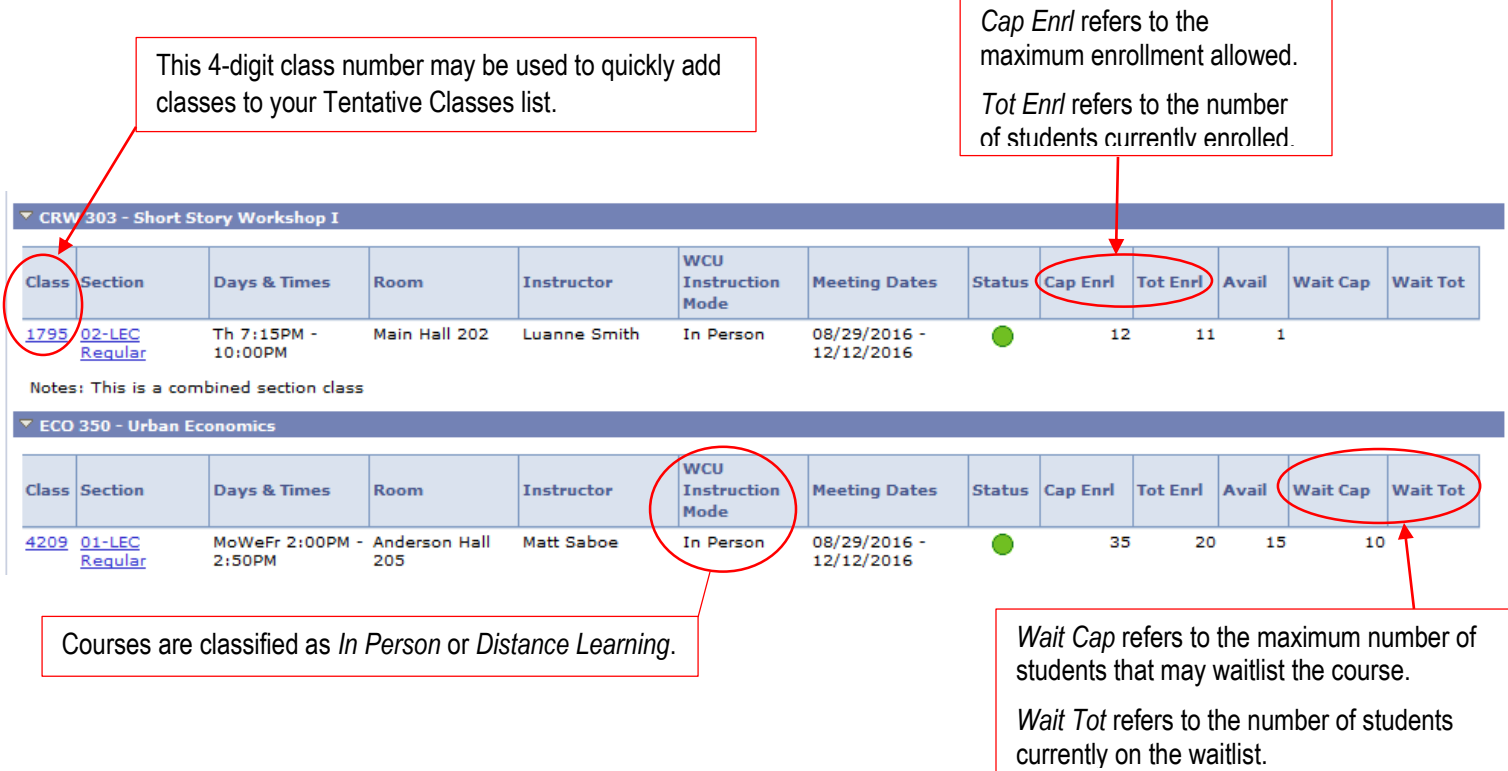

**Click on the Class or Section hyperlink** to view the *Class Details*.

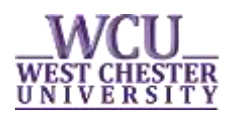

## ECO 350 - 01 Urban Economics

West Chester University | 2016 Fall | Lecture

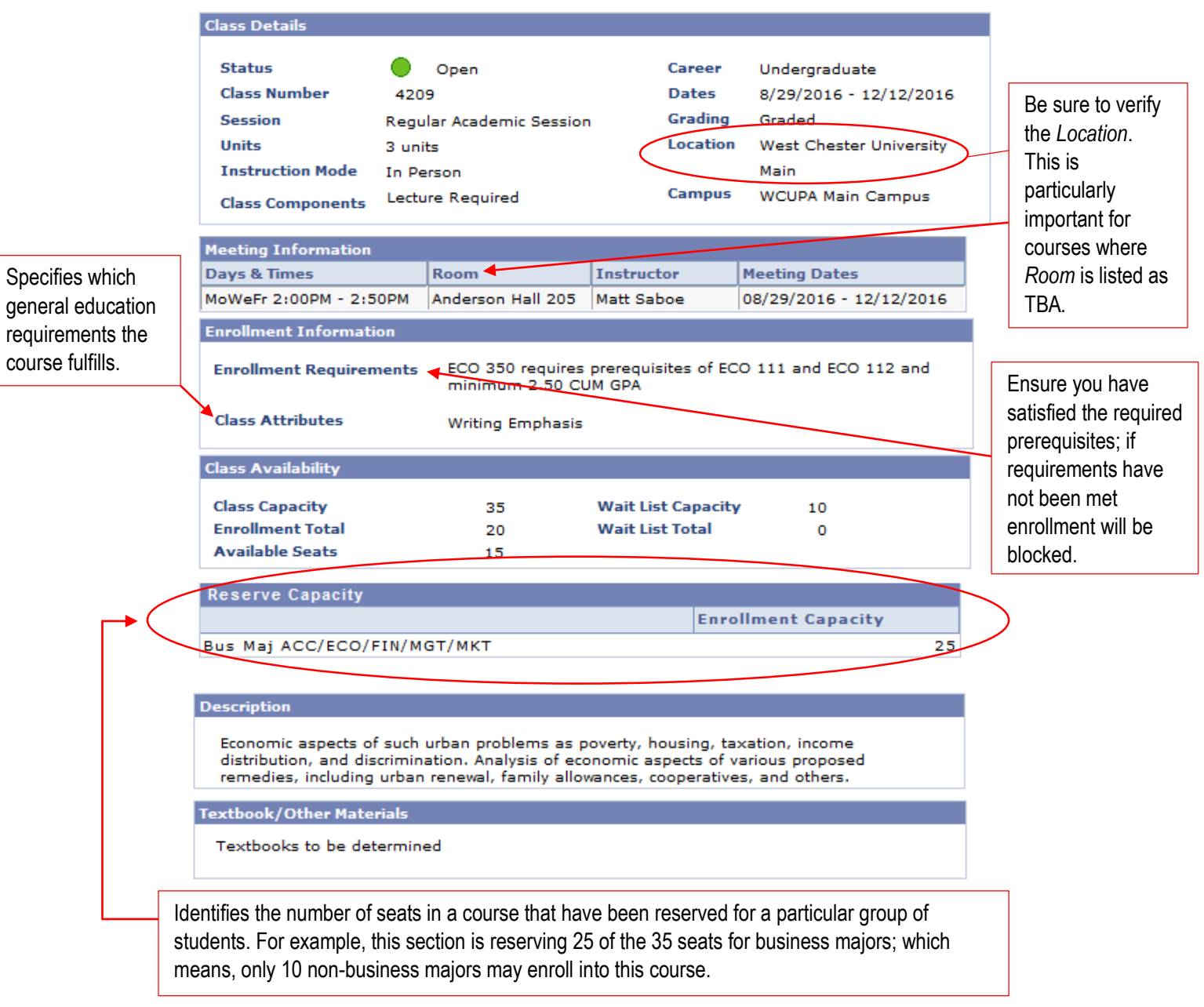